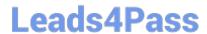

# PDT-101<sup>Q&As</sup>

**Essentials of Pardot for Digital Marketers** 

## Pass Salesforce PDT-101 Exam with 100% Guarantee

Free Download Real Questions & Answers PDF and VCE file from:

https://www.leads4pass.com/pdt-101.html

100% Passing Guarantee 100% Money Back Assurance

Following Questions and Answers are all new published by Salesforce
Official Exam Center

- Instant Download After Purchase
- 100% Money Back Guarantee
- 365 Days Free Update
- 800,000+ Satisfied Customers

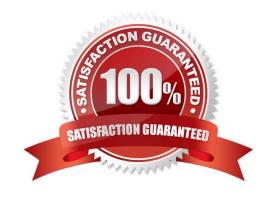

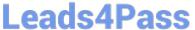

#### **QUESTION 1**

If a form is added to a landing page, where will the submissions be reported?

- A. On the landing page
- B. On the form
- C. On the landing page\\'s layout template
- D. On the form\\'s layout template

Correct Answer: B

#### **QUESTION 2**

What is the difference between a dynamic list and a static list?

- A. Dynamic list membership CANNOT be manually updated but static list membership can be manually updated.
- B. Dynamic lists are retroactive while static lists CANNOT be retroactive.
- C. Dynamic list membership can be manually updated but static list membership CANNOT be manually updated.
- D. An action can be added to a dynamic list that will trigger when a prospect is added but an action CANNOT be added to a static list to trigger when a prospect is added.

Correct Answer: A

#### **QUESTION 3**

What does scoring measure?

- A. Personal information about a prospect
- B. Time spent on website by a prospect
- C. Activities performed by a prospect
- D. Time spent on a website by a prospect and explicit information about the prospect

Correct Answer: C

#### **QUESTION 4**

Which three activities can increase or decrease a score in the baseline scoring system? (Choose three answers.)

A. Landing page error

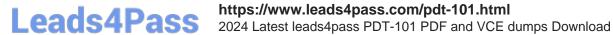

- B. Unsubscribed from email
- C. Assigned to a user
- D. Webinar attended
- E. Form submission

Correct Answer: ADE

### **QUESTION 5**

How can a Pardot user grant a Pardot team member access to their Pardot account? (Choose two answers.)

- A. Click the "Grant Pardot Access" link on the Pardot dashboard.
- B. Email Pardot Support with a customized access link.
- C. Hover over the person icon in Pardot and select "Grant Account Access."
- D. Click "Grant Access" from the request email they receive.

Correct Answer: AC

PDT-101 PDF Dumps

PDT-101 VCE Dumps PDT-101 Exam Questions